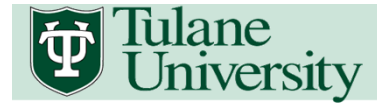

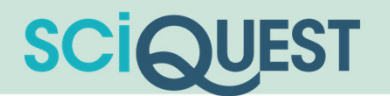

# Tulane University **SciQuest**

Quick Reference Guide

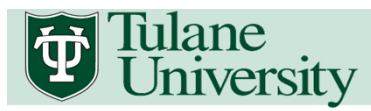

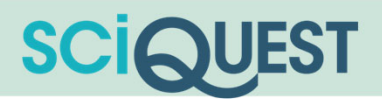

#### 1.0 Overview

Tulane SciQuest is a Web based eProcurement platform that transforms several manual procurement processes into a single, unified electronic procurement process. SciQuest is a one stop shop for requisitions, purchase orders, integrated workflows and electronic approvals.

#### Learning Objectives

- The goal of this reference guide is to reinforce the following training objectives:
	- Learn about the benefits SciQuest will bring to the Procure-to-Pay process
	- Become familiar with Material Management policy and procedure changes
	- ‒ Understand SciQuest user interface and functionality
	- Understand and differentiate SciQuest roles and responsibilities
	- Recognize the capabilities and considerations for each role
	- ‒ Learn enhanced SciQuest functionality through Frequently Asked Questions

#### Benefits of SciQuest

- Efficiencies
	- Shopper role eliminates duplicate entry and rework
	- One system to accomplish most procurement and accounts payable activities
- Ease of Use
	- Catalog content available with SciQuest preferred pricing
	- Catalog and non-catalog orders in the same system
- Visibility
	- Online history all purchasing and payment information in one place
	- Data export capability
	- Insight into purchasing trends across all segments of the institution
- Compliance
	- Automated workflow makes compliance simpler
	- Departments can define their own workflow and compliance elements within institutionally mandated elements

#### Benefits of SciQuest (continued)

- Speed
	- Orders are electronically sent to the supplier as soon as approval steps are complete
	- Orders dispatched to vendors in real-time
- Cost Savings
	- On contract spend
	- Increased spend visibility will lead to better supplier pricing
- Communication
	- Use of internal notes, comments and attachments to others processing the purchase
	- Use of external notes to communicate with suppliers which are enabled to receive such communication

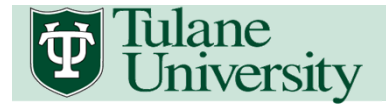

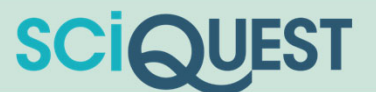

#### 1.2 What's New and Different Overview

## **Previous Method** New Method New Method New Method

- $\blacksquare$  Purchase goods and services from external Supplier websites
- $\blacksquare$
- $\blacksquare$  Unautomated and manual workflow process

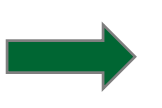

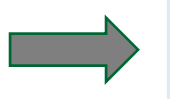

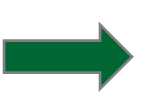

- $\blacksquare$  Most goods and services will be purchased using Tulane SciQuest eProcurement platform
- Check requests originated via Concur **Check requests will be submitted using** SciQuest via Check Request form
	- Г Automated and dynamic workflow process

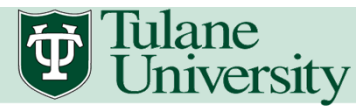

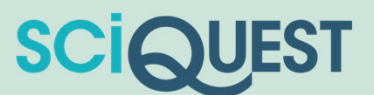

#### 1.3 SciQuest Navigation 2. Breadcrumb Navigation4. User Information5. Action Items 6. Cart Summary 1. Tulane SciQuest Home 3. Shopping Shortcut Tulane<br>University **SCIQUEST** Paul Tulane ▼  $\star$ P ▲  $\approx 0.00$  USD Search (Alt+Q) Q **n** Home  $\sum$  Shop Shop > Shopping > Shopping Home  $\overline{\mathbf{v}}$  > Home/Shop 8. Quick Search in Documents Go 7. Navigation Menu Shop Everything  $\backsim$ Contracts Go to: advanced search | favorites | forms | non-catalog item | quick order Browse: suppliers | categories | contracts | chemicals ▼ Catalog Suppliers Accounts ı 血 Payable **Welcome to the** 扇 是 **Fisher**<br>
Scientific **Tulane University Marketplace** H. Reporting **Airgas**  $\bigcirc$  BD **CDWG BIO RAD DELL Uptown and Primate Ctr** 9. Hosted Catalog 员 凬 凬 Here you'll find the goods and services you need for your **B** Fisher<br>Scientific work and research at Tulane University. ThermoFisher<br>SCIENTIFIC<br>formerly Life Millipore **STAPLES GRAINGER HSC Only** This site provides a familiar online shopping experience and negotiated pricing from Tulane University's preferred suppliers.  $\times$  Contract Suppliers þ, http://matmgmt.tulane.edu/policies\_and\_procedures\_toc.html 10. Punch Out Catalog **olo Tulane Technology Connection**  $CULI$   $OTS$ ↓ Non-Catalog and Payment Requests  $\overline{\phantom{a}}$ 自 11. Non-Catalog Item **Blanket/Service Non-Catalog Supplies Check Request** Order Special Requests þ 自 12. Special Order Forms **PO Change Order New Supplier/ Update Tulane Controlled** 66 Menu Search Request **Supplier Re... Substance Orde...**  $(AIt+M)$

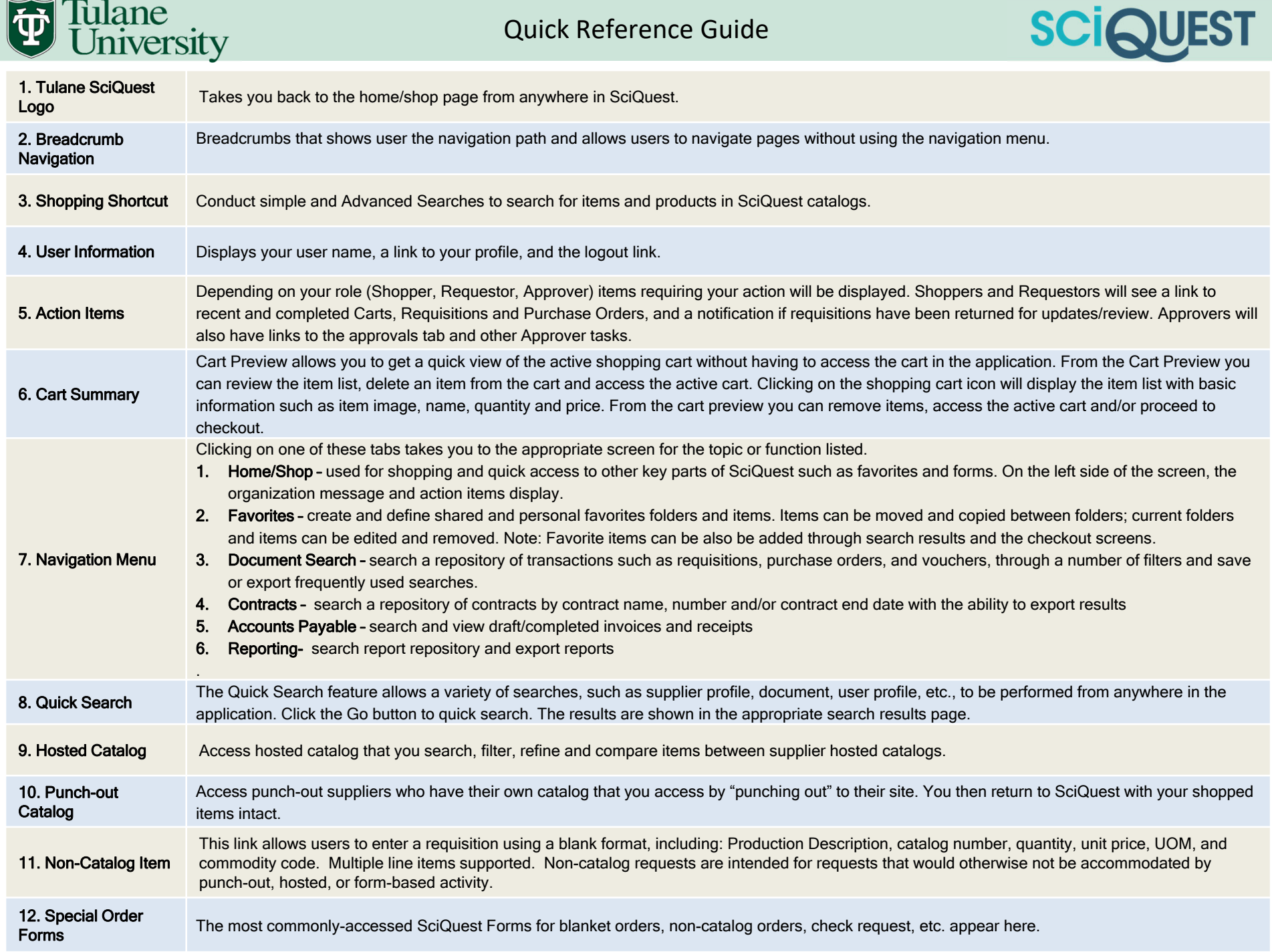

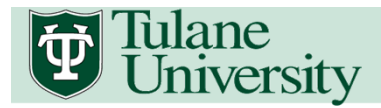

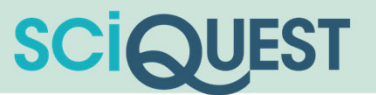

#### <u>1.4 User Roles</u>

SciQuest access and user responsibilities are granted at the user role level by the system administrator. There are four major user roles offered in SciQuest: Shopper, Requestor, Approver and AP Processor. User roles and access can be viewed by Viewing Your Profile in SciQuest:. Refer to Module 1.8 for instructions on viewing your user role. The user roles are explained in greater details below:

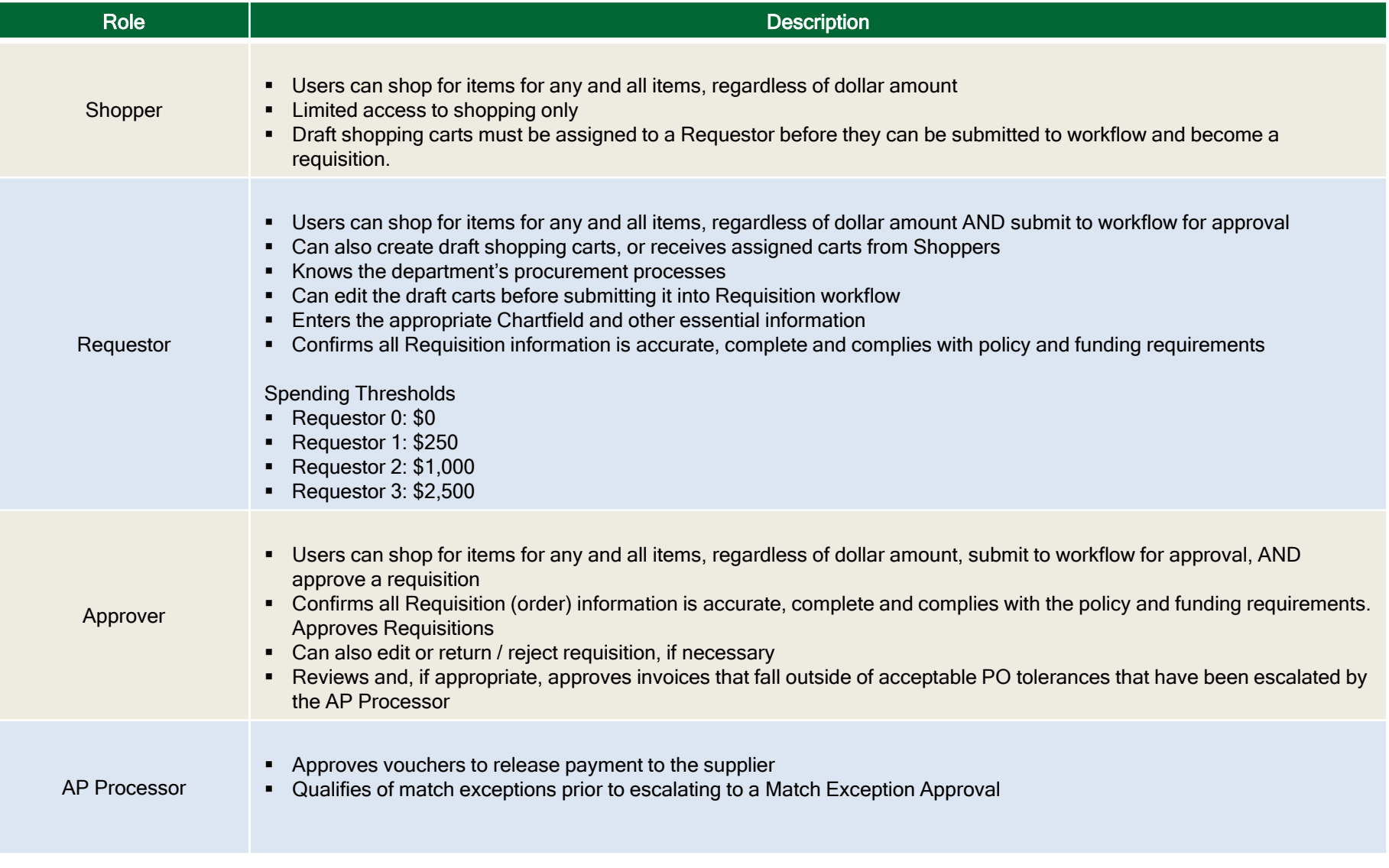

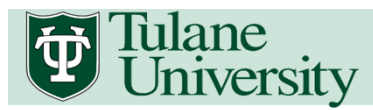

### Quick Reference Guide

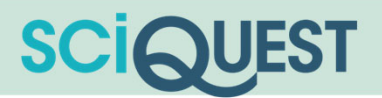

#### 1.5 FAQ (Frequently Asked Questions)

- П What is SciQuest? SciQuest is a web based eProcurement platform that provides an all in one solution for procure to pay processes.
- П Who can use SciQuest? All individuals that have are active employees at Tulane University will be able to access SciQuest using their Tulane credentials. This includes all faculty, staff, and students with either a part time or full time assignment.
- П How do I use SciQuest? SciQuest has various roles with different responsibilities. Training sessions are offered to provide end users with hands on trainings to the full shopping experience and take advantage of the efficiencies the system can offer.
- П Can I use Oracle or Concur to create check requests and/or purchase orders? As the University transitions to SciQuest, end users will no longer be able to process check requests or purchase orders in other systems outside of SciQuest.
- П Can I access SciQuest off-campus? Do I need to remote to my computer? SciQuest is a web-based eProcurement system that can be accessed using the SciQuest link and your University user credentials from any device with web access.
- П What is a showcased supplier? A showcased supplier is a preferred supplier. Showcased supplier catalogs are accessible directly in SciQuest as either a "punch-out" or "hosted" catalog.
- П What is a punch-out catalog? A punch-out catalog is a supplier's catalog that resides in the supplier's website. When you shop using a punch-out catalog you are directed to the supplier's catalog to fill up a cart and then bring the information back to SciQuest.
- П What is a hosted catalog? A hosted catalog is a version of the supplier's on-line catalog hosted in SciQuest.
- П I'm looking for a supplier that is not available in SciQuest. How do I purchase from that supplier? You can request that the supplier be included in SciQuest by using the form under the heading Special Requests – "New Supplier/Update Supplier Request."
- П Can I order from different suppliers using the same cart? No, you can not order from different suppliers using one cart. A new cart must be created for each supplier.
- П How do I search for orders? SciQuest has two (2) ways to search for documents. You can use the magnifying glass located at the upper right hand corner or you can use the document (stacked paper) icon on the left hand side.

П How do I approve/reject/return a cart/requisition? As an approver, you have the option to approve, reject or return a requisition. In order to take action, you must first "assign" the request to yourself. Once assigned, you will have the option to approve/reject.

#### **Requisitions**

- П Can I cancel a requisition after it has been submitted? Yes, conduct a document search specifically searching for requisitions and navigate to your requisition. Select 'withdraw' from the available actions drop-down menu. Please note, the requisition may be in the process of being reviewed by an Approver, to limit confusion, it is advised that the Approver be contacted prior to withdrawing the requisition.
- $\blacksquare$  Can I add multiple accounting codes to one requisition? Yes, please refer to the user training guide Splitting Accounting Codes.
- П How can I determine where my requisition is within the approval queues? Access the document search icon, searching specifically for requisitions. Click the desired requisition number, and then 'PR Approvals' tab from the requisition summary page.
- П Can I determine when my requisition was approved and by whom? Yes, conduct a document search specifically searching for requisitions. Click the desired requisition number, and then 'History' tab from the requisition summary page. Each step of the requisitions history is time/date stamped, including approval history.
- П What is a Non-Catalog request? A Non-Catalog request is a free form requisition that allows the user to enter in product information including (description, catalog number, quantity, and price). Non-Catalog requests are typically used for service related orders, or unique goods that are not available through punch-out or catalog suppliers.
- П **When should I use a form?** Forms have been designed to simplify certain types of requests. Each Form has a description in the header (and by hovering over the form with your mouse) to define proper use.
- П My supplier is not available in the supplier directory, how do I submit a requisition and/or Payment Request Form? You can request that the supplier be included in SciQuest by using the form under the heading Special Requests – "New Supplier/Update Supplier Request."

## Tulane<br>University

#### Purchase Orders

- П Will I receive notification when my purchase order has been delivered to the supplier? Yes, a purchase order sent to supplier notification will be emailed to the Requestor after successful transmission of the PO has been achieved.
- $\blacksquare$ How do I edit the purchase order? If a requisition has been submitted and a purchase order has been created, any changes to the purchase order must be requested via a change order request.
- $\blacksquare$  How can I retrieve a copy of the purchase order? Perform a document search specifically searching for purchase orders. Once the results are shown, click the desired requisition number, and click 'Print Purchase Order' in the available actions drop-down menu. Please note: purchase orders are automatically routed to the supplier, DO NOT print a purchase order to redistribute to the supplier; otherwise you risk order duplication.
- $\blacksquare$  What are the different methods that a purchase order can be distributed to a supplier? A purchase order can be distributed via email, fax, cXML (for enabled suppliers), or manually via standard mail. Distribution methods are determined by the supplier contact information and/or requisition specific instructions.

#### Approvals

- П Can I edit a requisition that has entered my approval queue? Yes, however, be aware changes to the chartfield information will NOT reroute to departmental approvers that were not included in previous approval levels. If chartfield changes are needed, it is recommended that the requisition be returned, corrected and re-submit to invoke the appropriate departmental approvals.
- $\blacksquare$  If I am an approver for multiple departments, how do I manage all the incoming requisitions? Incoming requisitions will be deposited into separate departmental approval folders to allow you to independently review and manage requests coming from different departments. You can further refine your approval queue using the Filter options adjacent to the approval folders.
- $\blacksquare$  If a requisition has multiple accounting code distributions, but I am the approver for each chartfield, do I have to approve it multiple times? No, once you have elected to approve the requisition, the system will prompt you to determine if you'd like to automatically approve the requisition in all instances. Please note: If you have elected to participate in multiple levels of approval, you will be tasked with approving the requisition at each level.

П When and why do I need to "Assign a requisition to myself"? A requisition can be approved without assigning the requisition. However, assigning a requisition is required when the request needs to be rejected, returned, or placed on hold. The act of assigning the requisition allows you to take ownership of the requisition and prohibit any other approvers from unknowingly approving a requisition that you are reviewing.

**SCIQUEST** 

- $\blacksquare$  What is the difference between returning a requisition and rejecting a requisition? Returning a requisition allows the Requestor to make edits and resubmit the request using the same requisition number. Rejecting a requisition cancels the requests, no further edits are allowed. A rejected requisition can be copied to a new cart, but a new requisition number will be assigned. Rejections should be reserved for inappropriate request for goods and services or budget concerns.
- $\blacksquare$  Can I place a requisition on hold while I evaluate the applicability and/or collecting additional information for the requests without having to return or reject it? Yes, a requisition can be placed on hold instead of returning the requisition. Comments can be added directly to the requisition to request clarification and/or support documentation without unnecessarily returning the requisition and rerouting through approvals.

#### Document Visibility

- П Why can't I see/access a requisition/purchase order/invoice/receiver from my school/college/division? Document visibility is based on your SciQuest role and your assigned department within your user profile.
	- ‒ Shoppers have access to view documents that they participated in (e.g. assigned shopping carts).
	- ‒ Requestors have access to view documents they participated with (e.g. submitted requisition), as well as, all department related activity.
	- ‒ Approvers have access to view documents they participated with (e.g. approved requisitions), as well as, all department related activity.

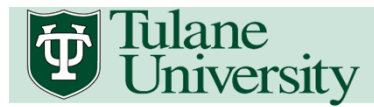

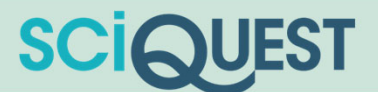

#### **Invoice Matching**

•

- П What is the process for invoice matching? Most invoices are matched by price and quantity - this is a "two-way match." If a three-way match is required, the department that requested and received the order must submit an online receipt.
- П The three-way match is established by comparing the following:
	- ‒ The receiving report that contains the item(s) description, quantity, and price and that has been signed as received by the end user
	- ‒ The purchase order data from SciQuest
	- ‒ The invoice from the vendor
	- A two-way match is conducted when there is no receiving report. The two-way match is established by comparing the following:
	- –The purchase order data from SciQuest
	- –The invoice from the vendor
- П How will invoicing and payment be handled when I purchase from SciQuest suppliers? Most SciQuest punch-out suppliers will submit invoices electronically. The two-way or three-way matches, referenced above, will be executed, and successful matches will automatically trigger payment.